**κδοση 7.5**

# **Οδηγ ς ταχεας ναρξης**

Σε αυτό τον οδηγό παρέχονται βασικές πληροφορίες για την εγκατάσταση του IBM **Business Monitor.**

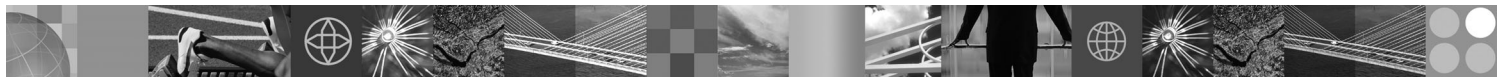

-

RĒ.

**Μεταφρασμένες εκδόσεις:** Για να αποκτήσετε τον Οδηγό ταχείας έναρξης σε κάποια άλλη γλώσσα, εκτυπώστε το αντίστοιχο αρχείο PDF από το Quick Start DVD.

#### **Επισκόπηση προϊόντος**

Το IBM® Business Monitor είναι ένα ισχυρό προϊόν παρακολούθησης επιχειρησιακών δραστηριοτήτων (BAM) που σας παρέχει μια ενημερωμένη εικόνα της απόδοσης των διεργασιών της επιχείρησής σας. Σε εξατομικευμένα επιχειρησιακά χειριστήρια απεικονίζεται η τρέχουσα κατάσταση της επιχείρησης και εμφανίζονται προειδοποιήσεις για συγκεκριμένες επιχειρησιακές περιστάσεις. Χρησιμοποιώντας τα χειριστήρια μπορείτε να μελετήσετε μεμονωμένες χρήσεις επιχειρησιακών διεργασιών ώστε να προβείτε στις κατάλληλες ενέργειες, να δείτε κύριους δείκτες απόδοσης (KPI) που παρουσιάζουν διαχρονικά αποτελέσματα και σας επιτρέπουν να ανακαλύπτετε τάσεις και να κάνετε προβλέψεις, και να εξετάσετε αναλυτικές αναφορές που βασίζονται στην ενσωματωμένη τεχνολογία IBM Cognos Business Intelligence. Τα συμβάντα και δεδομένα με τα οποία τροφοδοτούνται τα χειριστήρια μπορεί να προέρχονται από μια ευρεία γκάμα διαφορετικών πηγών, συμπεριλαμβανομένου, ενδεικτικά και όχι περιοριστικά, του IBM Business Process Manager, του WebSphere Decision Server και του WebSphere Message Broker. Επίσης μπορείτε να χρησιμοποιήσετε προσαρμογείς (adapters) για τη συλλογή συμβάντων από πρόσθετες πηγές.

#### **Βήμα 1: Πρόσβαση στο λογισμικό και στην τεκμηρίωση**

Εάν μεταφορτώσετε το προϊόν από το Passport Advantageຶ, ακολουθήστε τις οδηγίες στο εξής έγγραφο: [http://www.ibm.com/support/docview.wss?uid=swg24029305.](http://www.ibm.com/support/docview.wss?uid=swg24029305)

Αυτό το πακέτο αποτελείται από το Quick Start DVD, στο οποίο περιλαμβάνονται όλες οι μεταφρασμένες εκδόσεις του παρόντος οδηγού, και τα προϊόντα Business Monitor και Business Monitor development toolkit. Μπορείτε να χρησιμοποιήσετε το Business Monitor development toolkit για την ανάπτυξη και τη δοκιμή εφαρμογών, και το Business Monitor για το περιβάλλον παραγωγής σας.

- Προϊόν: Μπορείτε να εγκαταστήσετε το Business Monitor και το Business Monitor development toolkit από DVD ή μπορείτε να τα μεταφορτώσετε από το δικτυακό τόπο του προγράμματος Passport Advantage.
- **Τεκμηρίωση:** Για την πλήρη τεκμηρίωση του προϊόντος, συμπεριλαμβανομένων οδηγιών εγκατάστασης, ανατρέξτε στο κέντρο πληροφοριών του IBM Business Process Management 7.5 στη διεύθυνση [http://publib.boulder.ibm.com/infocenter/dmndhelp/v7r5mx/index.jsp.](http://publib.boulder.ibm.com/infocenter/dmndhelp/v7r5mx/index.jsp)

Ανατρέξτε στις τεχνικές σημειώσεις (technotes) στο δικτυακό τόπο υποστήριξης της IBM για περιορισμούς του προϊόντος και τους τρόπους παράκαμψής τους: [http://www.ibm.com/support/search.wss?q=mon75relnotes.](http://www.ibm.com/support/search.wss?q=mon75relnotes)

Παρακάτω παρέχονται λεπτομέρειες για τα DVD και τις μεταφορτώσιμες εικόνες λογισμικού που παρέχονται με το Business Monitor. Τα DVD με το λογισμικό του Business Monitor είναι οργανωμένα ανά λειτουργικό σύστημα. Κάθε DVD του Business Monitor περιέχει τα ακόλουθα προϊόντα:

- IBM Business Monitor, έκδοση 7.5
- IBM WebSphere Application Server Network Deployment, έκδοση 7.0.0.17
- IBM Cognos Business Intelligence 10.1.0.1
- IBM DB2 Express Edition, έκδοση 9.7 (Windows και Linux Intel μόνο)

Το πακέτο λογισμικό περιέχει επίσης τα ακόλουθα προϊόντα, τα οποία δεν περιλαμβάνονται όμως στο DVD κάθε λειτουργικού συστήματος:

- IBM DB2 Enterprise Server Edition, έκδοση 9.7
- IBM Integration Designer, έκδοση 7.5
- Rational Application Developer, έκδοση 8.0.2

## **Βήμα 2: Αξιολόγηση απαιτήσεων εξοπλισμού και συστήματος**

 $\odot$ 

Εξετάστε τις απαιτήσεις συστήματος για το Business Monitor στη διεύθυνση [http://www.ibm.com/software/integration/](http://www.ibm.com/software/integration/business-monitor/requirements/) [business-monitor/requirements/.](http://www.ibm.com/software/integration/business-monitor/requirements/)

#### **3 Β µα 3: Εγκατσταση του Business Monitor και του Business Monitor development toolkit**

To Business Monitor development toolkit και το Business Monitor εγκαθίστανται χωριστά στο σύστημα ανάπτυξης εφαρμογών και στο σύστημα παραγωγής, αντίστοιχα. Μπορείτε να εγκαταστήσετε το Business Monitor development toolkit, το Business Monitor ή και τα δύο προϊόντα.

Για να εγκαταστήσετε το Business Monitor:

- 1. Για κάθε DVD του Business Monitor, τοποθετήστε το DVD για το λειτουργικό σας σύστημα στη μονάδα DVD και στη συνέχεια αντιγράψτε τα αρχεία στο σκληρό δίσκο του τοπικού σας συστήματος. Πρέπει να αντιγράψετε όλα τα αρχεία στην ίδια θέση. Μπορείτε επίσης να εξαγάγετε τα αρχεία από τη μεταφορτώσιμη εικόνα εγκατάστασης (downloadable image) για το λειτουργικό σας σύστημα.
- 2. Ξεκινήστε το πρόγραμμα εγκατάστασης του Business Monitor:
	- Σε Windows, εκτελέστε το launchpad.exe από τον κεντρικό κατάλογο.
	- $\cdot$  Σε AIX, HP-UX, Linux ή Solaris, εκτελέστε το launchpad.sh από τον κεντρικό κατάλογο.
- 3. Εξετάστε τις πληροφορίες στα πλαίσια του παραθύρου εκκίνησης.
- 4. Ακολουθήστε τις οδηγίες για την εγκατάσταση του Business Monitor.

Για να εγκαταστήσετε το Business Monitor development toolkit:

- 1. Για κάθε DVD του Business Monitor development kit και του περιβάλλοντος διενέργειας δοκιμών, τοποθετήστε το DVD για το λειτουργικό σας σύστημα στη μονάδα DVD και στη συνέχεια αντιγράψτε τα αρχεία στο σκληρό δίσκο του τοπικού σας συστήματος. Πρέπει να αντιγράψετε όλα τα αρχεία στην ίδια θέση. Μπορείτε επίσης να εξαγάγετε τα αρχεία από τη μεταφορτώσιμη εικόνα εγκατάστασης (downloadable image) για το λειτουργικό σας σύστημα.
- 2. Ξεκινήστε το πρόγραμμα εγκατάστασης του Business Monitor development toolkit:
- Σε Windows, εκτελέστε το launchpad.exe από τον κεντρικό κατάλογο.
- 3. Εξετάστε τις πληροφορίες στα πλαίσια του παραθύρου εκκίνησης.
- 4. Ακολουθήστε τις οδηγίες για την εγκατάσταση του Business Monitor development toolkit.

**Υπενθύμιση:** Στο κέντρο πληροφοριών μπορείτε να βρείτε αναλυτικές οδηγίες για την εγκατάσταση του Business Monitor development toolkit και του Business Monitor. Κατά τη διάρκεια της εγκατάστασης μπορείτε να αποκτήσετε πρόσβαση στο κέντρο πληροφοριών από το παράθυρο εκκίνησης.

## **4 Β µα 4: Περισσ τερες πληροϕορες**

- 
- **? Στους παρακάτω δικτυακούς τόπους μπορείτε να βρείτε σημαντικές πληροφορίες:<br>• Πληροφορίες προϊόντος:<http://www.ibm.com/software/integration/business-monitor/>** 
	- Πληροφορίες υποστήριξης:<http://www.ibm.com/software/integration/wbimonitor/support/>
	- Ηλεκτρονικό κέντρο πληροφοριών:<http://publib.boulder.ibm.com/infocenter/dmndhelp/v7r5mx/index.jsp>

IBM Business Monitor - Κατοχυρωμένα υλικά ιδιοκτησίας IBM. © Copyright IBM Corp. 2003, 2011. Με την επιφύλαξη παντός δικαιώματος. Περιορισμένα Δικαιώματα Χρηστών Κυβέρνησης ΗΠΑ -Η χρήση, αναπαραγωγή ή αποκάλυψη υπόκειται στους όρους του Σχεδίου Σύμβασης GSA ADP με την IBM Corp. Οι όροι IBM, Passport Advantage, Rational και WebSphere είναι εμπορικά σήματα ή σήματα<br>κατατεθέντα της International Bus χώρες. Άλλες επωνυμέες εταιρειών ὁ ονομασίες προϊόντων ὁ υπηρεσιών μπορεί να είναι εμπορικά σόματα ο σουσιασιών άλλων.

Part Number: CF319ML

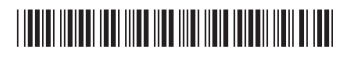